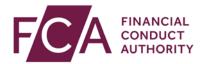

## FCA explains RegData: video transcript

## Uploading an XML file

You can upload data for a data item as an XML file.

There are 3 ways, via:

1 your Reporting Schedule (for a single data item)

2 the Upload Data option (for a single data item)

3 the Upload Data option (for a multiple data items)

1 If you're submitting an XML data item for a single data item, you can do this via the Reporting Schedule. With this method you don't need the XML upload request wrapper elements.

Find the relevant return and select the data item you wish to upload data for.

Click on upload data.

Click on Choose file and find the file you wish to upload.

Once you've selected the file, click on upload file.

You'll receive confirmation at the top of the screen once your XML upload has been successful.

2 Alternatively, you can submit an XML file for a single data item via the Upload Data option.

With this method you don't need the XML upload request wrapper elements. Hover over Upload Data and select Upload XML Data.

If you're uploading for a single data items, select Individual Data Item XML

Select Individual Data Item XML.

Choose the data item you wish to upload an XML file for.

Click on upload data.

Click on Choose file and find the file you wish to upload.

Once you've selected the file, click on upload file.

You'll receive confirmation at the top of the screen once your XML upload has been successful.

3 If you're uploading an XML file for multiple data items, use the Upload Data option.

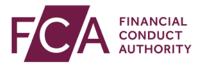

With this method your XML file must contain the XML upload request wrapper elements (refer to the Data Reference Guides on our website for more information).

Hover over Upload Data and select Upload XML data.

Select Upload XML Request Formatted File Containing One or More Data Items.

Click on Upload Data.

Click on Choose file and find the file you wish to unload.

Once you've selected the file, click on Upload file.

You'll receive confirmation once your XML upload has been successful.

With any of these methods, if you get errors during the upload process you'll need to correct these and try uploading again.

Watch more explainer videos: www.fca.org.uk/firms/regdata/resources